# **DOMANDE DI RIPASSO (aggiornato al 13/2)**

1) Estrai tutti gli elementi presenti nel cestino con una sola mossa

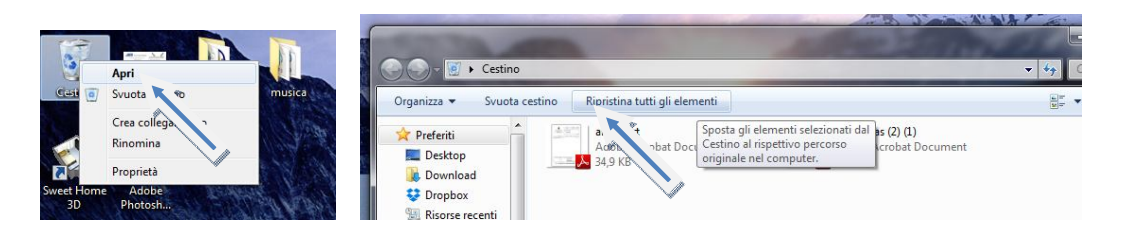

2) Svuota tutti gli elementi presenti nel cestino con una sola mossa

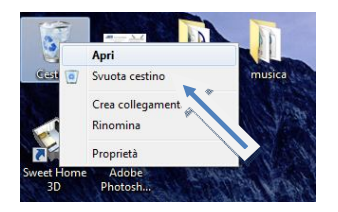

3) Decomprimi / Estrai tutti gli elementi dalla cartella compressa

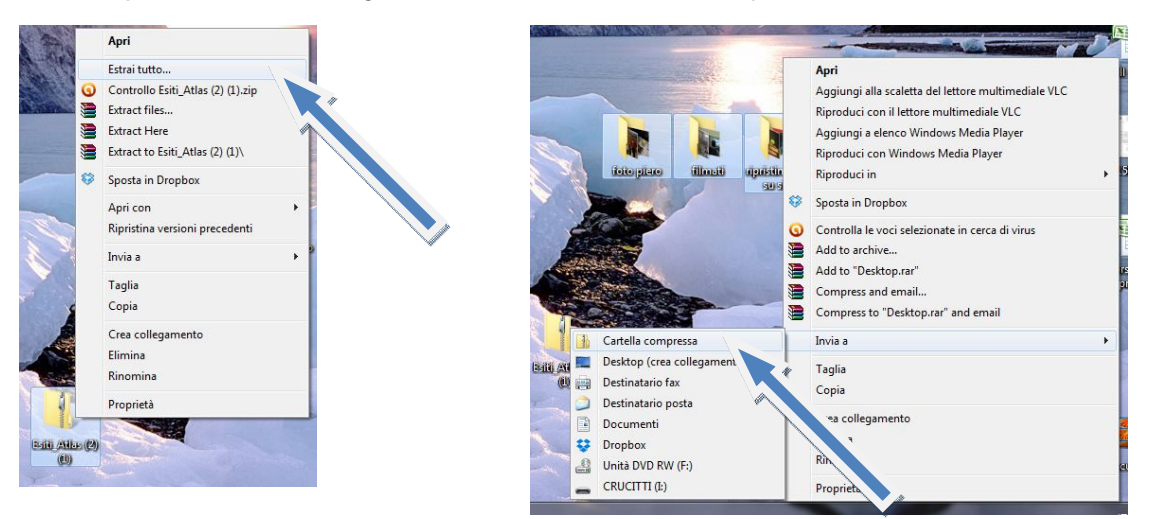

4) Connettiti alla rete WIFI (rete OMEGA utilizzando la password alfa)

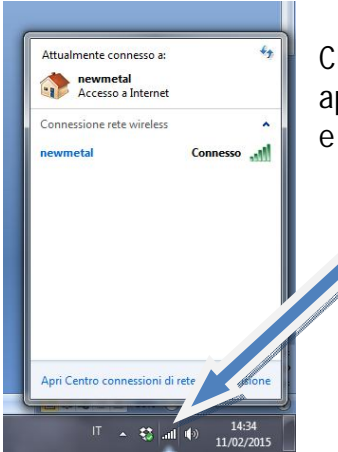

Clicca con il sinistro sugli "antennini" nella barra degli strumenti, ti si apriranno le reti Wi-FI disponibili. Seleziona quella richiesta dalla domanda e scegli connetti. A questo punto dovrai inserire la password.

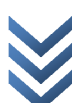

5) Copia del testo da un documento di word ed incollalo su di un'altro documento

6) Cattura la schermata (Se è una domanda a risposta multipla clicca su "tasto STAMP", se è una simulazione usa lo strumento "cattura immagine")

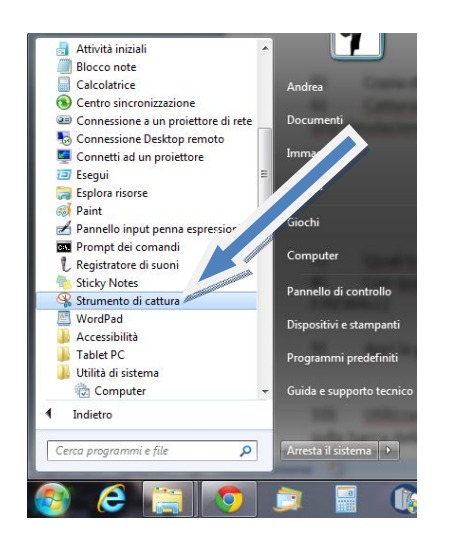

7) Quali tra questi è un dispositivo di INPUT/OUTPUT: schemo, tastiera, mouse, HDMI 8) Con quale software aplicativo si possono scansionare i malware? (ANTIVIRUS, non il FIREWALL)

9) Apri la guida in linea di Windows (F1)

10) Utilizzando il Task Manager chiudi tutte le applicazioni in esecuzione (usa il tasto destro sulla barra delle applicazioni...)

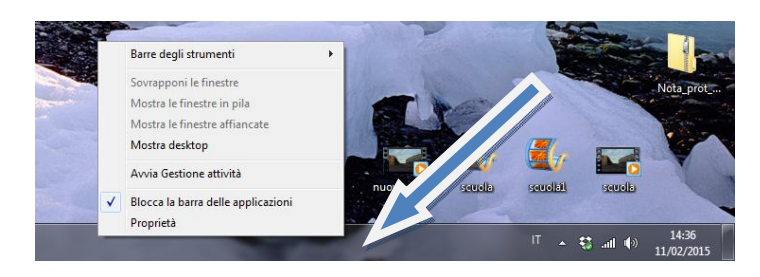

Ricorda di selezionare le attività che vuoi terminare

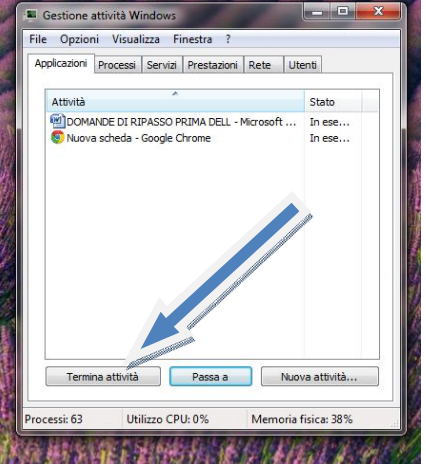

- 11) Cosa puoi fare per ridurre il consumo energetico?
- 12) Quale dei seguenti software è un programma di videoscrittura? (Word)
- 13) Quale programma usi per una presentazione? (Power Point)
- 14) Quale tra queste è una licenza libera da copyright?
- 15) E' una rete che riguarda una zona ristretta

Domande

#### 16) Cerca con il metodo corretto in C: tutti i file con estensione pptx

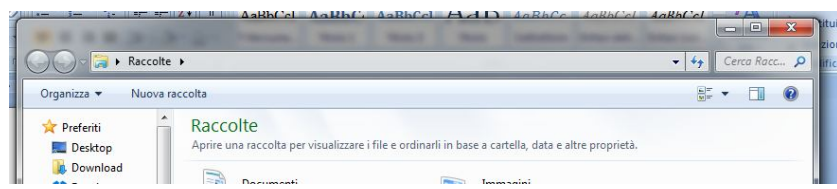

Inserisci nello spazio cerca **\*.pptx**

# 17) Apri l'applicazione blocco note:

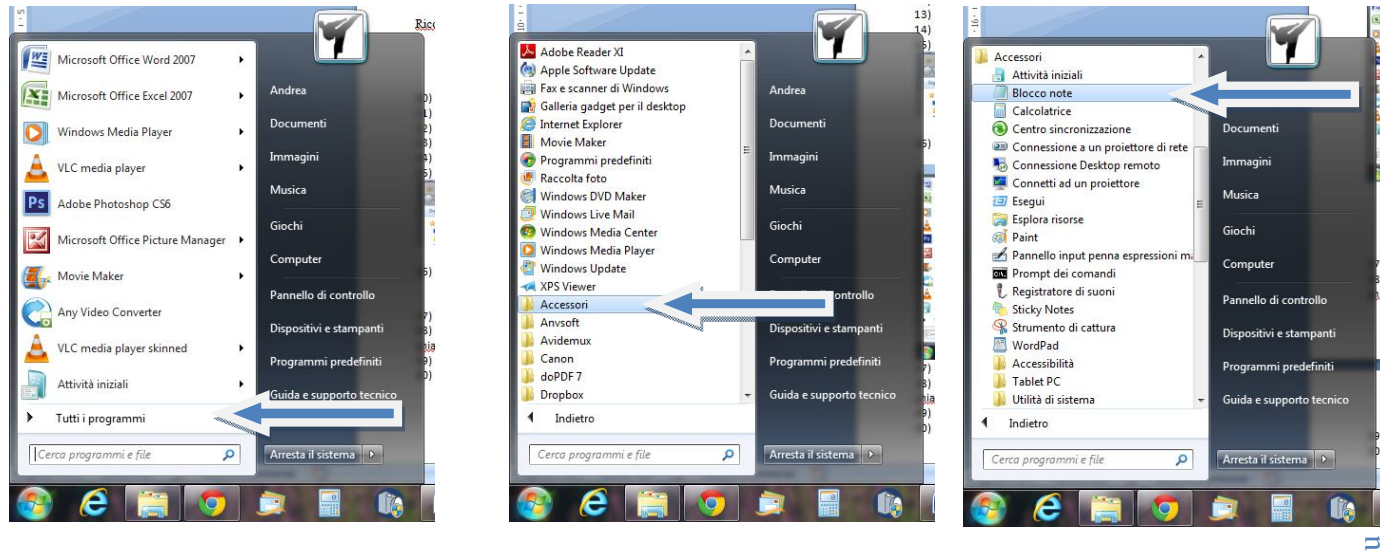

Vai sul bottone start o avvio Vai su tutti i programmi Clicca su accessori

18) Crea una cartella sul desktop chiamata Banco, al suo interno crea una sottocartella chiamata penna.

- 19) Fai click sulla barra dei menù
- 20) Disinstalla Acrobat Reader (tre possibili soluzioni equivalenti)

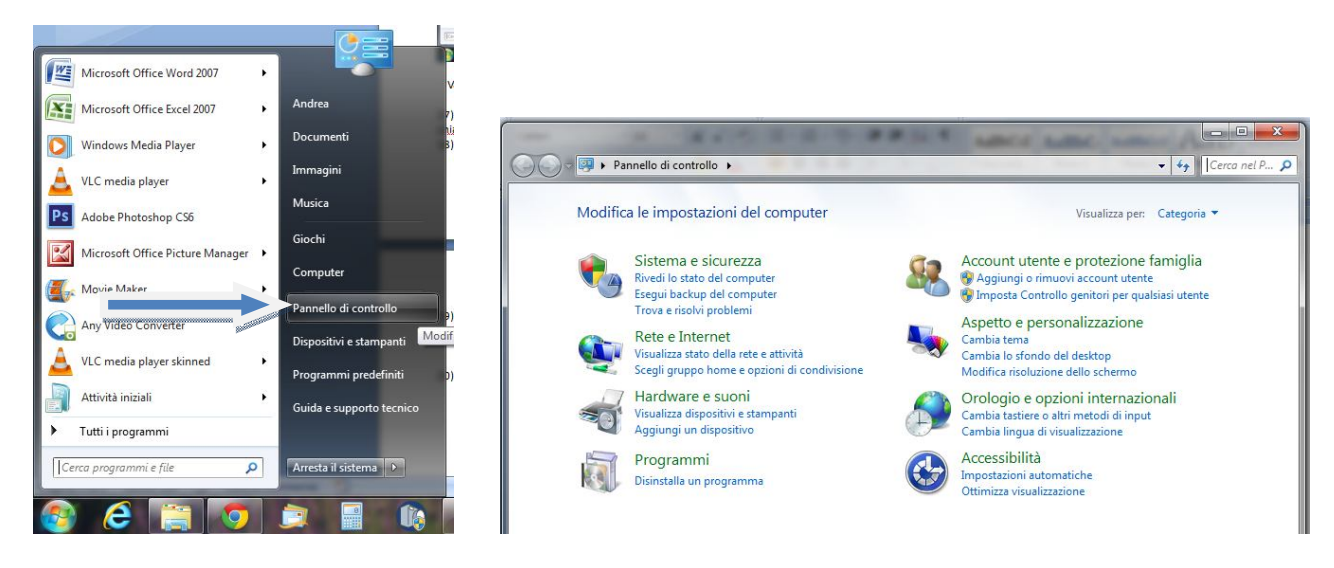

a) Accedi al Pannello di Controllo e seleziona "Disinstalla un programma"

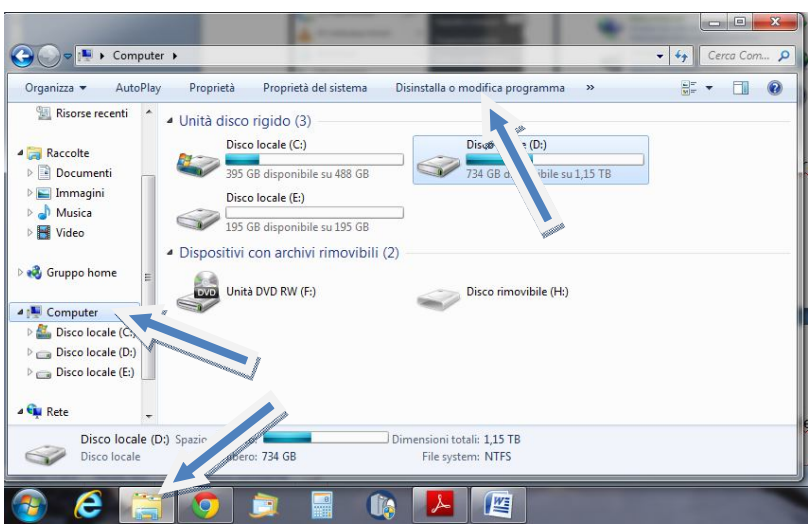

b) In alternativa apri Esplora risorse, posizionati su computer e seleziona disinstalla programma

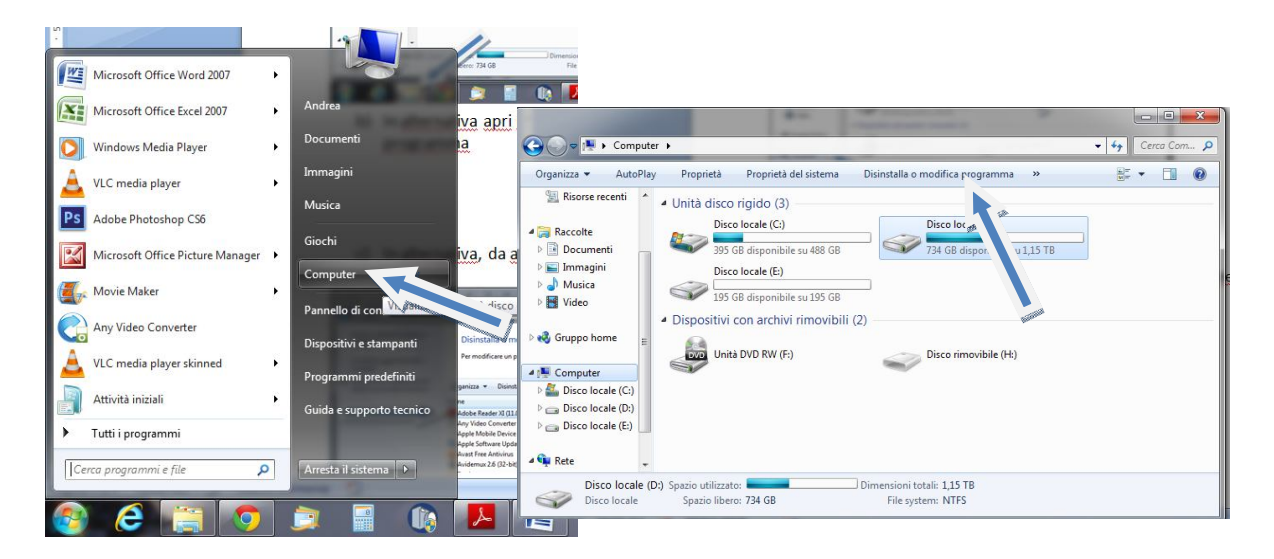

c) In alternativa, da avvio seleziona computer e poi seleziona disinstalla programma

Tutti e tre i sistemi vanno bene e ti porteranno a questa schermata.

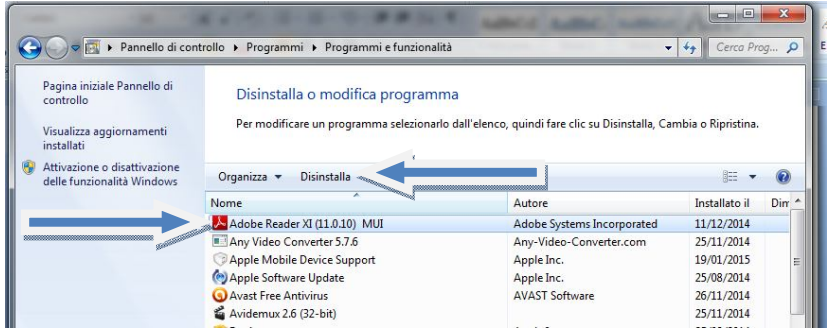

Seleziona il programma da disinstallare, poi clicca su "Disinstalla"

21) Rinomina il file Bombice.ppt in Campanula.ppt

22) Definisci il termine ICT. E' la stessa cos di TIC! (Tecnologie dell'informazione e della comunicazione; Information e Comunication Technology)

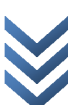

23) Effettua la scansione del disco C con Norton Antivirus

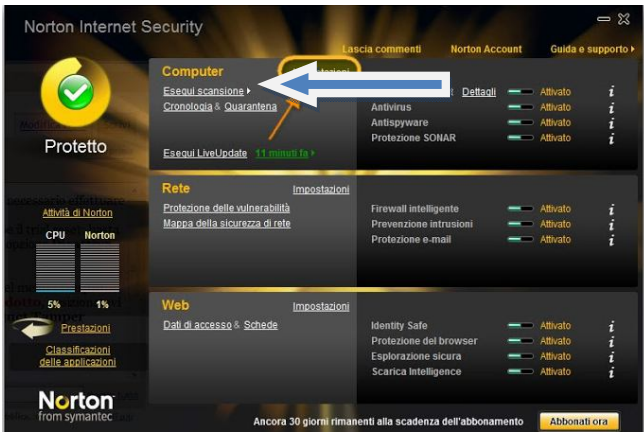

Seleziona ESEGUI SCANSIONE Il programma di farà vedere tutte le unità di memorizzazione del computer: il disco C, il disco D, e così via. Devi DESELEZIONARE tutte le periferiche su cui non devi effettuare la scansione. Nel nostro caso DESELEZIONA tutti tranne disco C.

- 24) Qual'è il metodo migliore per scambiarsi file all'interno di un ufficio? (via rete LAN)
- 25) Stampa 10 copie del documento

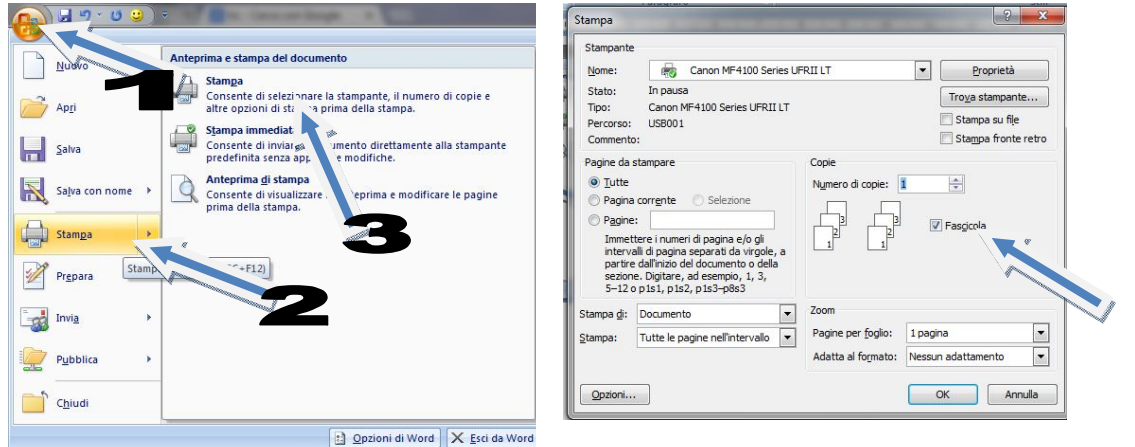

 $\frac{1}{2}$   $\frac{1}{2}$   $\frac{1}{2}$ 

26) Seleziona due file dall'elenco non consecutivi. (Usa il tasto Ctrl) 27) Cambia il layout della tastiera

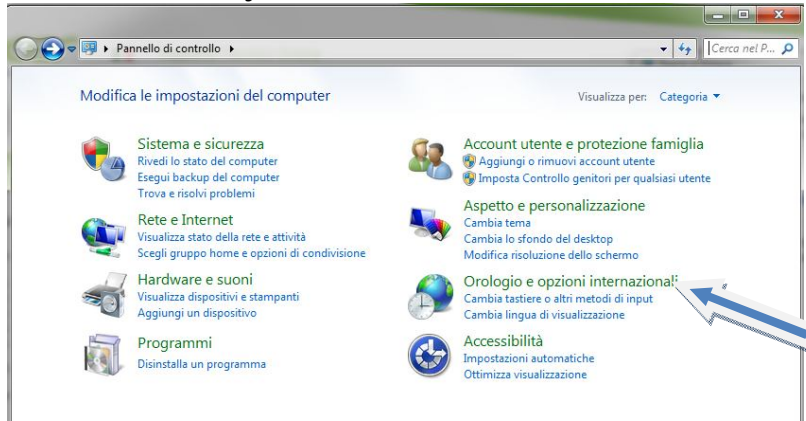

### Seleziona Orologio e opzioni internazionali

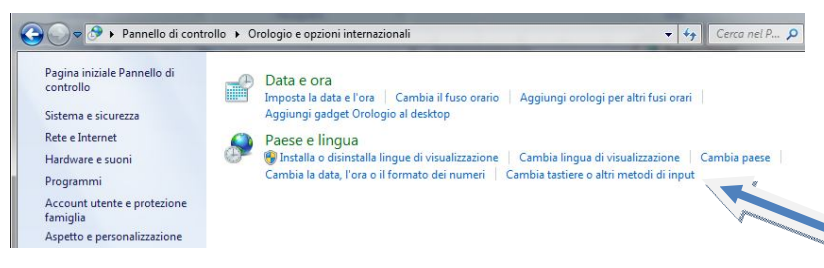

Seleziona cambia tastiere e dalla scheda tastiera e lingue fai cambia tastiere…

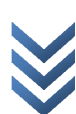

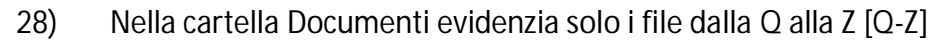

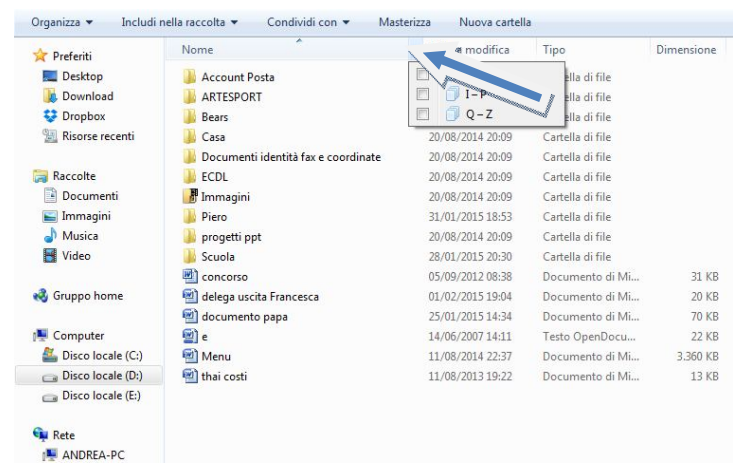

Cliccando sulla freccetta della scheda nome compare un menù dove selezionare Q-Z

#### 29) Nella cartella Documenti evidenzia solo i file di una certa dimensione

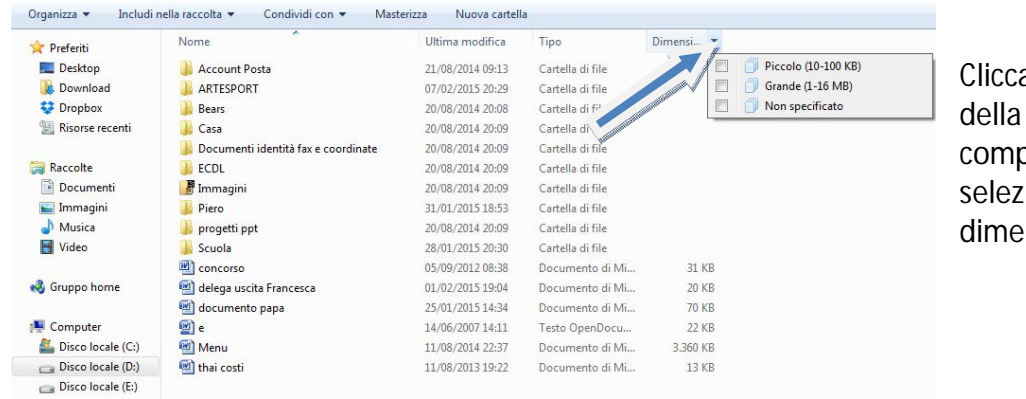

ando sulla freccetta scheda dimensione pare un menù dove ionare la nsione desiderata

30) Cosa puoi richiedere attraverso internet? Bisogna stare attenti che non dice cercare… ma richiedere, quindi selezionare – richiesta certificato di nascita – turno farmacie

- 31) Ripassare bene le unità di misura dei Byte!
- 32) Il miglior modo per nominare un file. Ricordarsi che deve contenere la data e la descrizione
- 33) Cercare nella cartella tutti i file che contengono la parola Parigi

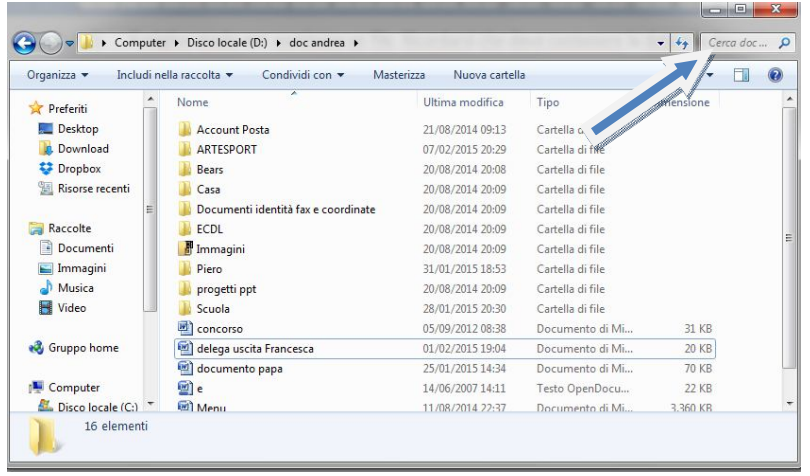

Scrivere Parigi nella casella di ricerca e schiacciare INVIO

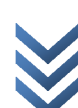